**AccessTV WU-IT!** Powered by TIVO

## Control your TiVo with the all powerful Vu-it! App.

#### Easily stream shows to your mobile device, and more!

- Watch live TV or recorded shows on your mobile device\*
- Schedule recordings from anywhere
- Browse current listings
- Manage OnePass searches and the To Do List

\*Requires compatible TiVo hardware and an iOS or Android device running current software. To stream live TV or recorded shows, Your mobile device must be connected to the same home network as your TiVo.

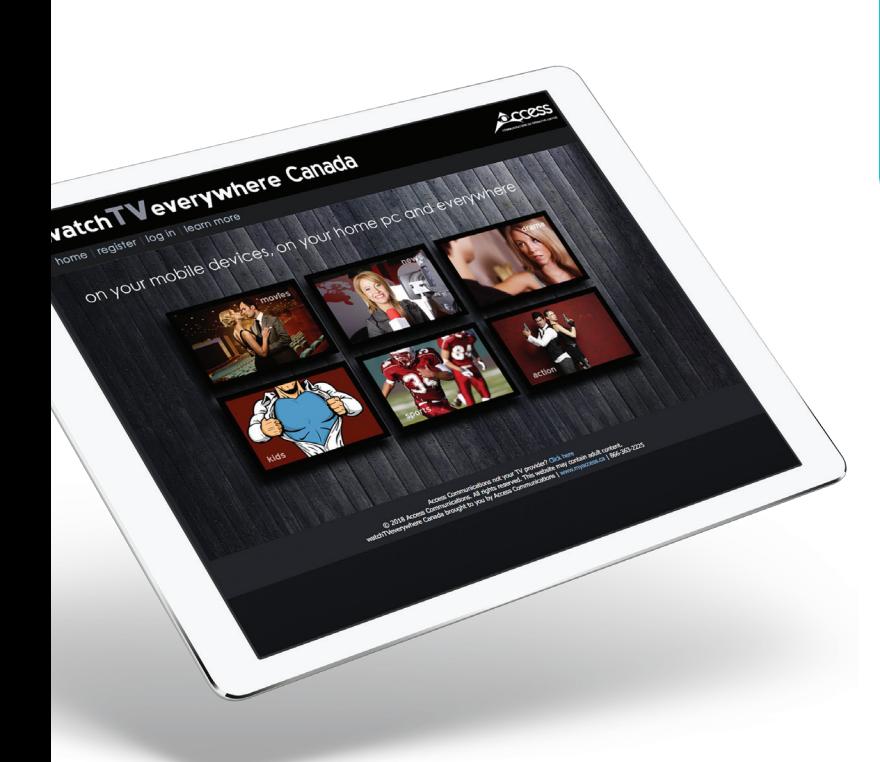

#### How to get started:

First you need to create an account login for WatchTVEverywhere. It's free with your AccessTV service.

### Already have a WatchTVEverywhere

**login?** Skip to the next page.

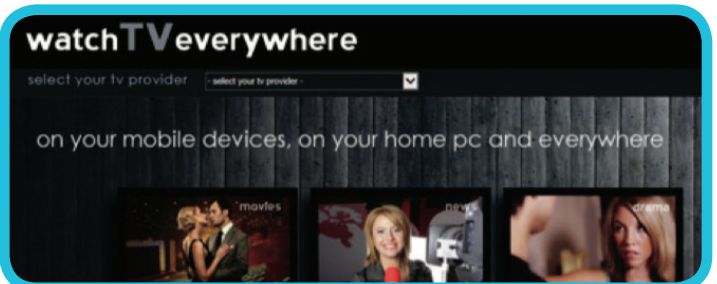

#### To set up a WTVE account:

- 1. Visit watchtveverywhere.ca from any web browser.
- 2. Select **Access Communications** from the dropdown menu at the top of the screen.
- 3. Click **Register** in the top navigation.
- \*The password and email you use to complete this form will be the login for the VU-IT! app. 4. Complete the form. You will need your Access Communications account number to complete this step. Your account number can be found on your bill.
- 5. Click **Next**, and follow the onscreen prompts to complete registration.

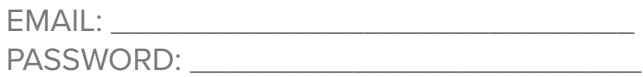

## Once you have a login for WatchTVEverywhere, you need to install the VU-IT! app and connect it to your TiVo.

See the next page for more information. →

# **AccessTV WU-IT!** Powered by TIVO

#### Set up the Vu-it! App.

1. Download or update the **VU-IT!** app on your mobile device. You can find it on Google Play or the Apple App Store.

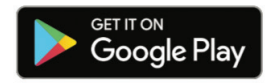

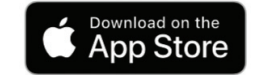

- 2. Launch the app, and login with your WTVE credentials which you set up earlier.
- 3. Follow on-screen instructions to connect to your TiVo DVR or go to the **Settings** menu and tap Streaming Setup.
- 4. Select Settings & Messages
- 5. Select Settings
- 6. Select Network
- 7. Select Connect to TiVo service now.
- 8. Wait two to ten minutes while the app connects to your TiVo.

VU-IT! app requires compatible TiVo hardware and an iOS or Android device running current software. To stream live TV or recorded shows, your mobile device must be connected to the same home network as your DVR. Some shows cannot be downloaded due to the copy protection assigned to them by the program provider.

•Google Play and the Google Play logo are trademarks of Google LLC.

• Apple and the Apple logo are trademarks of Apple Inc., registered in the U.S. and other countries. App Store is a service mark of Apple Inc., registered in the U.S. and other countries.

## Using the App.

#### To play recorded shows to your device:

- 1. Tap on My Shows. Make sure ON DVR tab is selected.
- 2. Select a show
- 3. Tap **Watch Now** and choose the device

#### To watch live TV on your device:

- 1. Tap on **Guide**.
- 2. Select a show that is currently airing.
- 3. Tap **Watch Now** and choose the device.

#### To schedule a recording:

- 1. Select a show.
- 2. Tap Get This Show and then tap Record This Episode
- 3. Set your recording options and tap Record With **These Options**. You can set how long to keep the episode, and if you want to record a few extra minutes before and after the scheduled air time.

#### To schedule a OnePass:

- 1. Select a show.
- 2. Tap Get This Show and then tap Create a OnePass
- 3. Set your recording options and tap Record With **These Options.** A OnePass lets you can record all episodes of a season.

## myaccess.ca | 1-866-363-2225

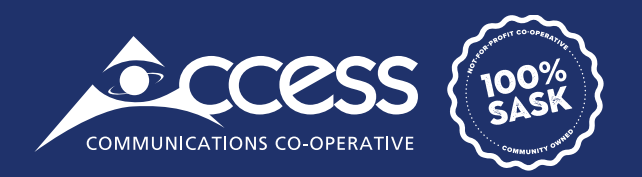